### ΦΟΡΜΑ ΣΧΕΔΙΟΥ ΜΑΘΗΜΑΤΟΣ

#### Στοιχεία εκπαιδευτικού

- Ονοματεπώνυμο: Μαρκαντωνάτος Δημήτρης
- Βαθμίδα: Δευτεροβάθμια Εκπαίδευση
- Ειδικότητα: Φιλόλογος
- E-mail: dmark@acn.gr

#### Τίτλος μαθήματος: Ανακαλύπτοντας την ψιλή και τη δασεία στον ηλεκτρονικό υπολογιστή

Σύνοψη: Μια και όλο και περισσότεροι άνθρωποι αφήνουν το χαρτί και το μολύβι και πιάνουν το πληκτρολόγιο και τους ηλεκτρονικούς γίνεται στο ακόλουθο σχέδιο μια απόπειρα να κειμενογράφους, γνωρίσουν οι μαθητές (αλλά και οι καθηγητές) τη δυνατότητα που προσφέρουν τα σύγχρονα προϊόντα λογισμικού για πολυτονική γραφή σε επεξεργαστή κειμένου. Τα Windows 2000 & XP επιτρέπουν το γράψιμο σε πολυτονικό σύστημα χωρίς καμία επιπρόσθετη εγκατάσταση<sup>1</sup> (Οι προηγούμενες εκδόσεις απαιτούν εγκατάσταση ειδικών προγραμμάτων π.χ. της Magenta). Είναι φανερό ότι η σύγχρονη τεχνολογία όχι μόνο δεν είναι ασύμβατη με τους παραδοσιακούς τρόπους γραφής αλλά μπορεί να βοηθήσει στη διάσωση και διάδοσή τους.

## Σκοπός και μαθησιακοί στόχοι:

Στο μάθημα αυτό επιδιώκεται:

- να γνωρίσουν οι μαθητές τις δυνατότητες που υπάρχουν για πολυτονική γραφή σε επεξεργαστή κειμένου
- να ασκηθούν στους κανόνες τονισμού της αρχαίας ελληνικής  $\omega_{\rm{eff}}$ με χρήση επεξεργαστή κειμένου
- να αντιληφθούν ότι η τεχνολογία δεν αντιστρατεύεται την ιστορία και την παράδοση αλλά αντίθετα μπορεί να την υπηρετήσει

#### Περιεχόμενο

- **Γνωστικό/ α αντικείμενο:** Αρχαία Ελληνικά
- **Τάξη:** Γυμνάσιο Λύκειο
- Ηλικία/ ες μαθητών: 13-18
- **Περιοχή του αναλυτικού προγράμματος**: Αρχαία ελληνική γλώσσα
- Έννοιες λεξιλόγιο: επεξεργαστής, κείμενο, πολυτονικό, τόνοι, πνεύματα

Παιδαγωγικές αρχές & μέθοδοι: ατομική αναζ $\Box$ τηση & μάθηση, συνεργατική μέθοδος

 $^1$ Η δυνατότητα αυτή υπήρχε από πολύ νωρίτερα στους Η/Υ της Apple

## Προετοιμασία

- **Προαπαιτούμενες γνώσεις μαθητών:** Οι μαθητές πρέπει να  $\overline{\phantom{0}}$ είναι εξοικειωμένοι με τα Windows και τον επεξεργαστή κειμένου
- Word.<br> **Προετοιμασία καθηγητή:** Ο καθηγητής καλό είναι να έχει<br>έτοιμες κάποιες ασκήσεις για εφαρμογή στην τάξη. Επίσης . χρήσιμο είναι να έχει ζητήσει τη βοήθεια του καθηγητή .

# Δραστηριότητες

**Δραστηριότητες στην τἁξη**.<br>Ο διδάσκων ζητεί από τους μαθητές να κάνουν τις απαραίτητες ρυθμίσεις, ώστε να ενεργοποιηθεί η πολυτονική γραμματοσειρά. Τα e de la construcción de la construcción de la construcción de la construcción de la construcción de la construcción<br>En la construcción de la construcción de la construcción de la construcción de la construcción de la const

(για Windows XP) είναι το προσωπικό της προσωπικής από την επιτροποιήση της προσωπικής της προσωπικής της προσ

- 1. Θέτουμε σε λειτουργία τον Η/Υ
- 2. Διπλό κλικ στο My Computer (Ο Υπολογιστής μου)
- 3. Διπλό κλικ στο Control panel (Πίνακας Ελέγχου)
- 4. Eniλέγουμε «Date, Time, Languages» (Ημερομηνία, Ώρα, ) and the contract of  $\overline{a}$
- 5. Επιλέγουμε «Regional and language options» (Ρυθμίσεις , ημερομηνίας) $^2$
- 6. Επιλέγουμε τη μεσαία κάρτα («Languages», Γλώσσες)
- 7. Επιλέγουμε «Details» (Λεπτομέρειες)
- 8. Επιλέγουμε «Add» («Προσθήκη»)
- 9. Ενεργοποιούμε το «Keyboard Layout/IME»
- 10. Στο πεδίο γλωσσών που ενεργοποιείται επιλέγουμε «Greek polytonic»

. Ζητούμε του του του του του Word (Μενου έναρξης> Προγράμματα> Microsoft Word). Επιλέγουμε γλώσσα «Ελληνικά» (συνήθως alt+ shift) και μια γραμματοσειρά της  $\alpha$ ρεσκείας μας (π.χ. Palatino, Verdana, Times New Roman κλπ.)

 <sup>2</sup> Windows <sup>2000</sup> «Keyboard»

Στη συνέχεια δίνουμε στους μαθητές (κατά προτίμηση σε φωτοτυπία) τις θέσεις των πολυτονικών συμβόλων στο  $3.$ : A construction of the construction of the construction of the construction of the construction of the construction

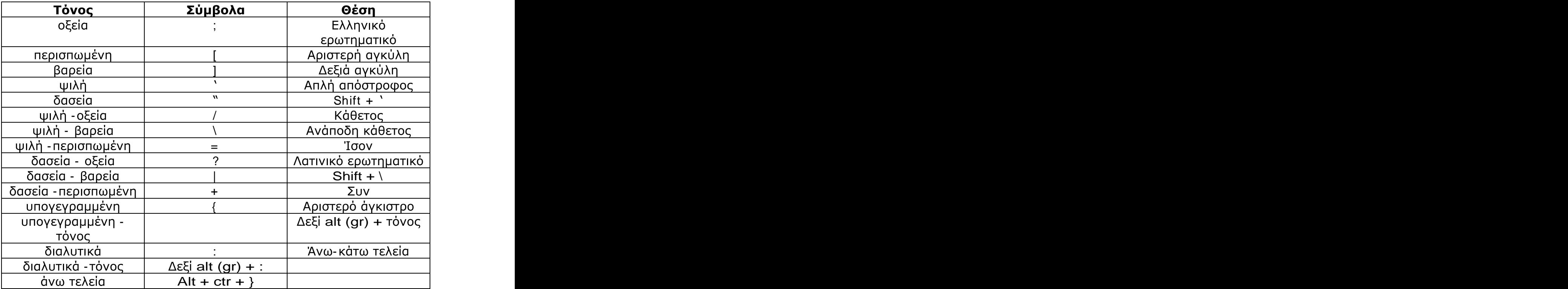

Για εξάσκηση μπορούμε να υπαγορεύσουμε στους μαθητές ένα απόσπασμα από αρχαίο κείμενο ή να συνδυάσουμε τη διαδικασία με εξάσκηση στους κανόνες τονισμού. Στην περίπτωση αυτή δίνουμε (σε φωτοτυπία) μια σειρά από λέξεις χωρίς τόνους και ζητούμε από τα παιδιά να τις γράψουν στον κειμενογράφο χρησιμοποιώντας πολυτονικό και δικαιολογώντας σε κάθε περίπτωση την επιλογή τους. Εναλλακτικά μπορούμε να δώσουμε ένα απόσπασμα σε μονοτονικό και να ζητήσουμε από τα παιδιά να το ξαναγράψουν .<br>1980 - Paul Barbara, politikar eta espainiar eta espainiar eta espainiar eta espainiar eta espainiar eta espai

Η παραπάνω διαδικασία μπορεί να απλοποιηθεί αν οι υπολογιστές του ερναστηρίου βρίσκονται σε δίκτυο. Αντί για φωτοτυπίες οι μαθητές θα εργαστούν απευθείας σε ασκήσεις που θα έχουμε γράψει Word. **Word.** 

 $3$  Στην περίπτωση που χρησιμοποιούμε πρόσθετο πρόγραμμα πολυτονιστή (Magenta), έχουμε τη δυνατότητα να ρυθμίσουμε εμείς τις θέσεις των πολυτονικών συμβόλων.

- Εργασίες για το σπίτι + δραστηριότητες επέκτασης: Οι μαθητές που επιθυμούν μπορούν (στο σπίτι, εφόσον διαθέτουν τον απαραίτητο εξοπλισμό, ή στο εργαστήριο πληροφορικής) να εκπονήσουν στον επεξεργαστή κειμένου κάποιες από τις επόμενες εργασίες γραμματικής των αρχαίων ελληνικών που θα ανατεθούν στην τάξη. Η όλη διαδικασία μπορεί να επεκταθεί και να συνδυαστεί με τη χρήση του ηλεκτρονικού ταχυδρομείου (π.χ. οι μαθητές αποστέλλουν τις εργασίες του στο e-mail του διδάσκοντος για διόρθωση κλπ.)
- **Οργάνωση της ομάδας:** Οι μαθητές κάθονται ανά ένας σε κάθε Η/Υ. Επειδή οι σταθμοί εργασίας στις αίθουσες πληροφορικής είναι συνήθως 10-13, είναι ανάγκη να «σπάσει» το τμήμα και η προτεινόμενη εφαρμογή να πραγματοποιηθεί δύο φορές σε κάθε ήμισυ του τμήματος (είναι άλλωστε συνήθης πρακτική να «σπάει» το τμήμα σε ανάλογες περιπτώσεις, όπως π.χ. στο μάθημα πληροφορικής). Αν κάτι τέτοιο δεν είναι εφικτό, τότε θα καθίσουν υποχρεωτικά 2 μαθητές ανά Η/Υ.
- Ρόλοι & ενέργειες του καθηγητή: Ο διδάσκων καθοδηγεί τους μαθητές και τους βοηθά στην αντιμετώπιση τυχόν δυσκολιών. Κρίνεται αναγκαία η παρουσία καθηγητή πληροφορικής για επίλυση τεχνικών προβλημάτων.
- Χώρος συνθήκες δραστηριοτήτων: kal Εργαστήριο πληροφορικής

## Μέσα & υλικό

- **Εξοπλισμός & μέσα:** Εργαστήριο πληροφορικής με Windows XP (ή 2000) και εγκατεστημένο Microsoft Office.

Εκτιμώμενη διάρκεια: 1-2 διδακτικές ώρες (κατά περίπτωση, ανάλογα με το είδος και το εύρος των δραστηριοτήτων που θα εφαρμοστούν)

Βοηθητικό υλικό: Ακολουθούν σύντομες ασκήσεις για εφαρμογή.

# ΦΥΛΛΟ ΕΡΓΑΣΙΑΣ

Να τονίσετε τις ακόλουθες λέξεις και να δικαιολογήσετε την επιλογή σας. Να προσθέσετε πνεύμα και υπογεγραμμένη όπου είναι απαραίτητο.

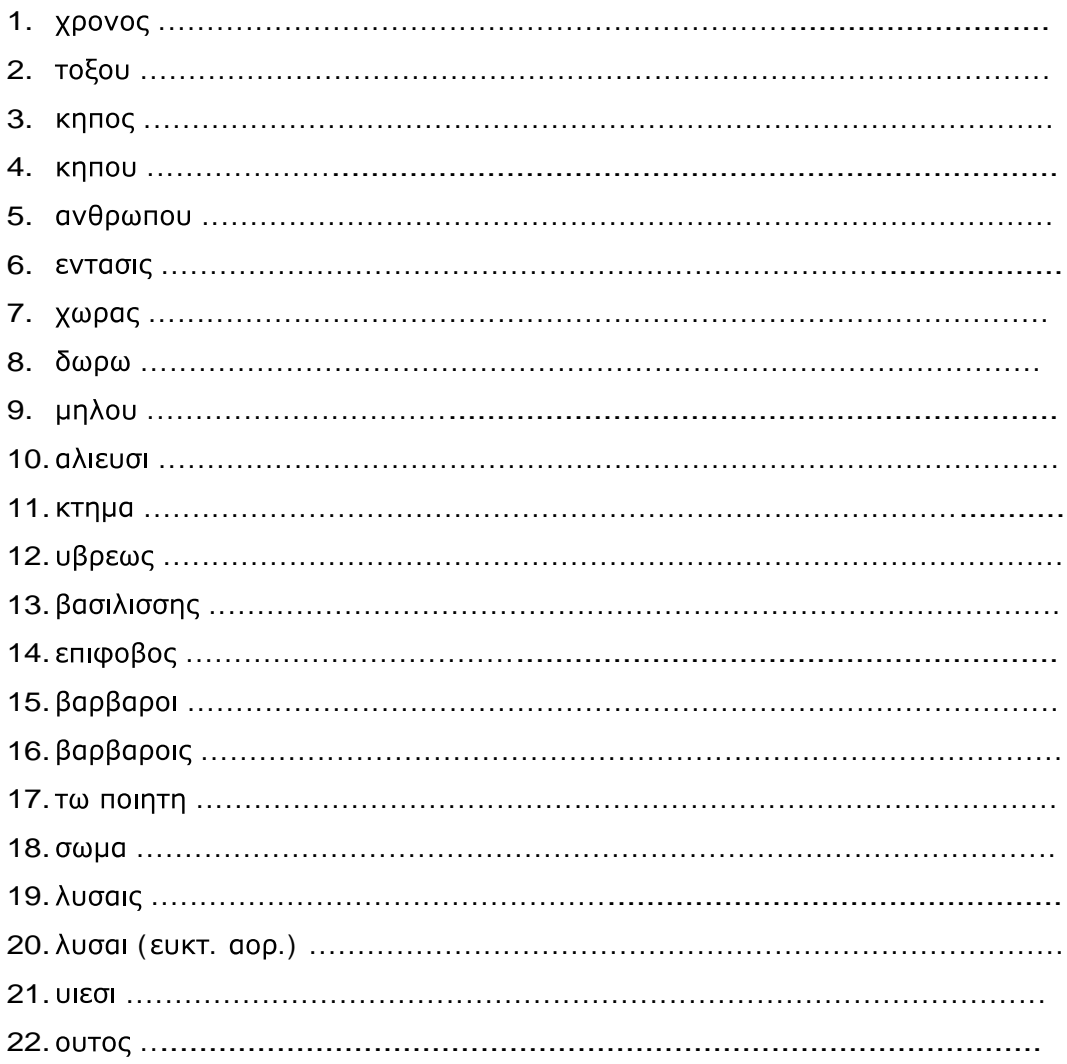

Να βάλετε στο ακόλουθο χωρίο του Ξενοφώντα τόνους και πνεύματα:

Εισιοντας δ' αυτους οχλος περιεχειτο πολυς, φοβουμενοι μη απρακτοι ηκοιεν. Ου γαρ ετι ενεχωρει μελλειν δια το πληθος των απολλυμενων τω λιμω. Τη δε υστεραια απηγγελον οι πρεσβεις εφ' οις οι Λακεδαιμονιοι ποιοιντο την ειρηνην. Προηγορει δε αυτων Θηραμενης, λεγων ως χρη πειθεσθαι Λακεδαιμονιοις και τα τειχη περιαιρειν.

Να χωρίσετε τις λέξεις στα συνθετικά τους:

- 
- 
- 

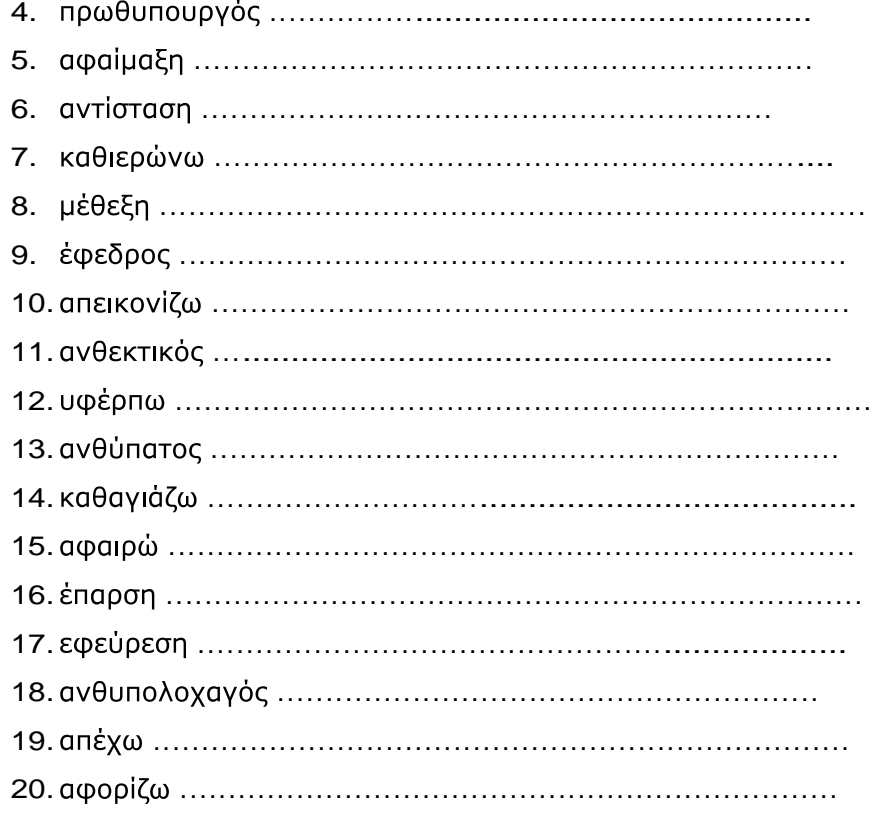